## DISCUSSION BOARD THREAD TO THREAD NAVIGATION

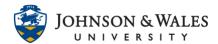

The Thread to Thread Navigation tool allows users to navigate between threads in a discussion forum seamlessly without having to return to the forum homepage. The instructions below demonstrate this tool.

## Instructions

1. Enter a thread in the discussion forum by selecting the title.

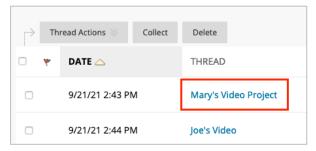

2. To navigate to the next thread in the discussion forum select the **forward navigation arrow** located at the top right corner of the screen. The forward arrow takes you through the threads in chronological order.

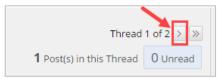

3. Once you proceed past the first thread, the option to **navigate back** becomes available by clicking the left arrow.

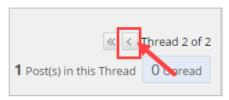

4. To move to the first or last thread of the forum, select the **double arrow** icons.

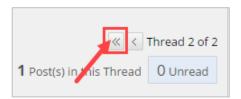